$2990$ 

化重复 化重变

# <span id="page-0-0"></span>MatLab Programming Fundamentals

guarantor: Maroš Tunák tel.: 3465 e-mail: [maros.tunak@tul.cz](mailto:maros.tunak@tul.cz)

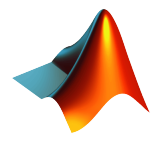

#### <span id="page-1-0"></span>Course objectives

The aim of the course is to acquire basics knowledge and skills of students the MatLab program. At the end of the course students will be able to use MatLab for their own work and will be ready to deepen their programming skills in MatLab.

### MatLab Programming Fundamentals

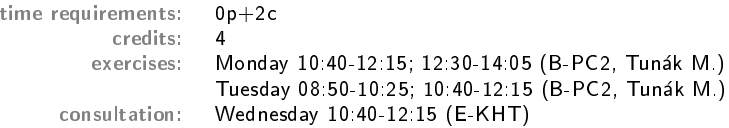

### Requirements on student/graded credit

- **1** participation in exercises (max. 3 absences)
	- elaboration of semester work (after approval of the semester work, you can attend a practical demonstration)
- **3** practical demonstration of acquired skills (there will be 1-2 examples to solve; elaboration time 1 hour; you can use any materials ...)

つくへ

### Content

# IS/STAG Syllabus

- 1. Getting started with Matlab. Working environment, windows, paths, basic commands, variables. Loading, saving and information about variables. Help.
- 2. Mathematics with vectors and matrices. Creating vectors and matrices. Indexing. Special matrices. Matrix operations. Element by element operations. Relational operations, logical operations, examples and tricks.
- 3. Control flow. Loops, conditional statements, examples.
- 4. Script m-files, Function m-files.
- 5. Visualisation. Two-dimensional graphics. Three-dimensional graphics.
- 6. Graphical user interface.
- 7.-10. Statistics and Machine Learning Toolbox. Basics of statistical data processing, exploratory data analysis, descriptive statistics, data visualisation, hypothesis testing, confidence intervals, regression analysis, control charts.
- 11.-13. Solution of practical problems in textile and industrial engineering.

 $299$ 

#### **Literature**

### Recommended

MathWorks. Getting Started with MATLAB. [Online]. Dostupné z: <https://www.mathworks.com/help/matlab/getting-started-with-matlab.html>

### Study materials

<http://elearning.tul.cz>

### Installation

<http://liane.tul.cz/cz/software/MATLAB>

<span id="page-4-0"></span>Getting started with Matlab. Working environment, windows, paths, basic commands, variables. Loading, saving and information about variables. Help.

#### Introduction

Matrix Laboratory - is a matrix-oriented high-performance environment for technical and engineering computing. MatLab environment is user friendly and is suitable for calculations, visualization and programming. Typical applications include mathematics and calculations; algorithm development; data acquisition; modelling and simulation; data analysis, exploring and visualization, scientic and engineering graphics; developing applications and creating graphical user interfaces.

MatLab is an interactive system where the basic data element is an array that it does not require dimensioning. This makes it possible to solve many technical computing problems, especially in matrix and vector expression. In addition to basic operations from the field provides also programming options similar to other programming languages.

In addition, MatLab provides additional extensive function files (m-files) that extend its functionality options and are included in specically oriented libraries (Toolboxes). For statistical For example, the statistical library (Statistics and Machine Learning Toolbox) is used for data analysis.

More information about MatLab can be found in Matlab Help, or at web [http://www.mathworks.com.](http://www.mathworks.com)

- 4 重 8 - 4 重 8

 $299$ 

### Working Environment

#### Windows (MatLab R2020a)

- Command Window typing commands and answers (error messages) appear here
- $\bullet$  Workspace list of defined variables (double click Array Editor, Variables)
- Current Folder content of Current Directory (path to the current directory in the top bar)
- Command History past commands history (keyboard up and down arrows)

Note: windows can be docked or undocked (separate windows)

FACULTY OF TEXTILE ENGINEERING TUL

メロメ メ御 メメ きょくきょう

目

 $299$ 

### Working Environment

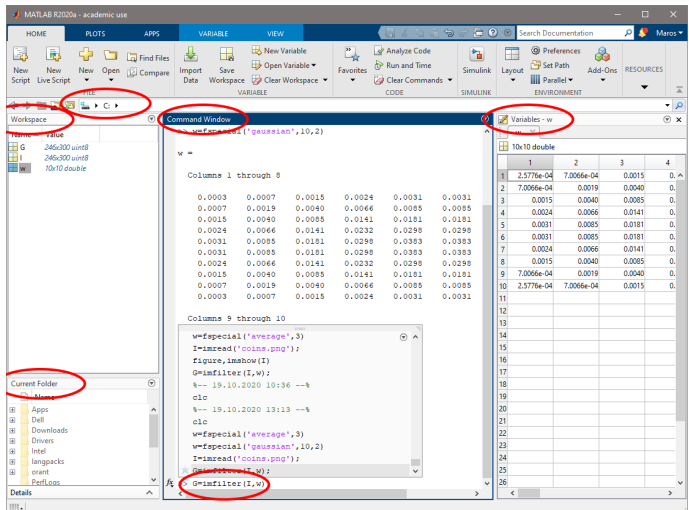

Figure: Matlab Windows.

- 4 重 8 3 番 8

 $299$ 

### Working Environment

Paths - commands or programs are contained in  $m$ -files (plain text files with extension \*.m). m-files must be located in one of the directories which MatLab automatically searches.

- $\bullet$  current directory  $(v, cd)$
- **O** predefines MatLab directories (<sub>*n*</sub> path)</sub>
- **O** modifying the path (Home Set Path), (*n* addpath('directory'))

FACULTY OF TEXTILE ENGINEERING TUL

メロメ メ御 メメ きょく きょう

Ε

 $299$ 

### Working Environment

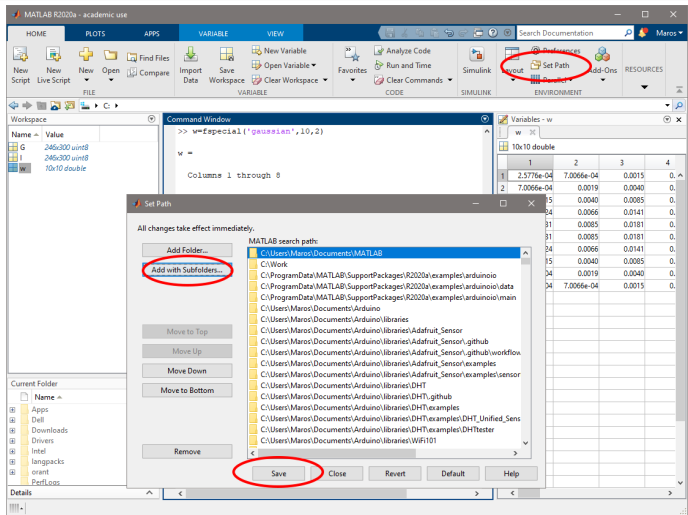

Figure: Set Path.

ほう スラッ

 $299$ 

### Interrupting a Command or Program

Sometimes might occur an error in command or program - command or program does not stop.

- **O** press Ctrl-C (or Ctrl-Break) for stopping the process
- **O** sometimes press few times
- **O** after this MatLab prompt re-appear

MatLab prompt is  $\mathbf{w}$  - cursor is flickering and MatLab is waiting for further instructions, commands followed by Enter are executed immediately, the response (if desired) is displayed on screen

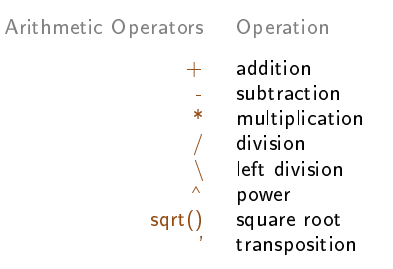

- 4 重 8 - 4 重 8

 $\Omega$ 

If variable is not defined, answer is stored in variable ans (answer).

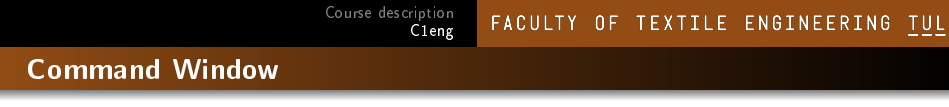

**Example:** Try arithmetic operators, notice the created variable ans:

```
>> 5+17
ans = 22>> 178-259
ans = -81>> 128*2
ans = 256>> ans/4
ans = 64>> 9^2
ans = 81>> sqrt(ans)
ans = 9
```
### Variables

- $\bullet$  if variable name is not defined, answer is stored in variable ans (answer).
- **•** variable names must starting with a letter and combination of letters and digits and underscores
- **O** letters are case sensitive
- values are assigned to variables (assignment statements)
- **O** created variables are stored in the Workspace
- variables can be called in the Command Window by typing the variable name
- you can edit variables by double-clicking on the variable name, an Array Editor will open in a separate window

 $299$ 

イロメ イ団メ イモメ イモメー

目

 $299$ 

### Variables

**C** Example: Create a few variables:

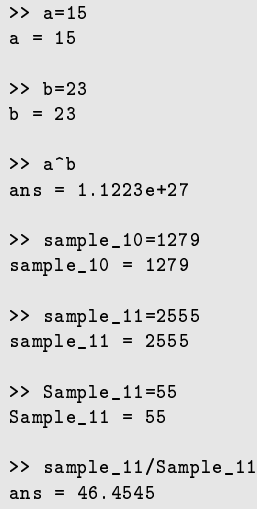

K ロ ▶ K 個 ▶ K 重 ▶ K 重 ▶ 「重 」 約 9,09

#### Variables

```
>> 12_sample=31
Error: Invalid text character. Check for unsupported symbol,
invisible character, or pasting of non-ASCII characters.
>> sample 12=2145
Unrecognized function or variable 'sample'.
>> sample_13_left=124
sample_13_left = 124
>> sample_13_right=15.9
sample_13_right = 15.9000
>> sample_13_left
sample_13_left = 124
```
メロメ メ御 メメ きょく きょう

Ε

 $299$ 

### Variables

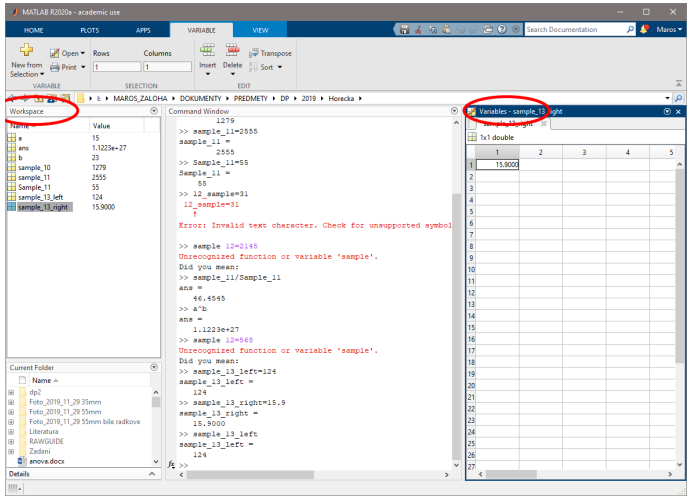

Figure: Variables.

メロメ メ御 メメ きょくきょう

目

 $299$ 

### Variables

#### some built-in variable names

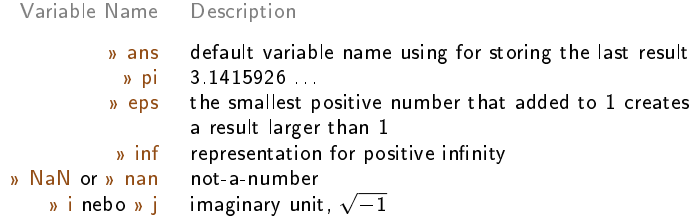

built-in variable names can be overwritten, eg:

>> pi = 78; >> pi >> clear pi >> pi

<span id="page-18-0"></span>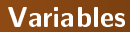

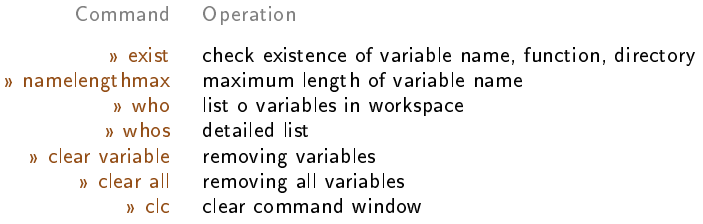

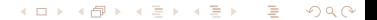

FACULTY OF TEXTILE ENGINEERING TUL

### <span id="page-19-0"></span>Variables

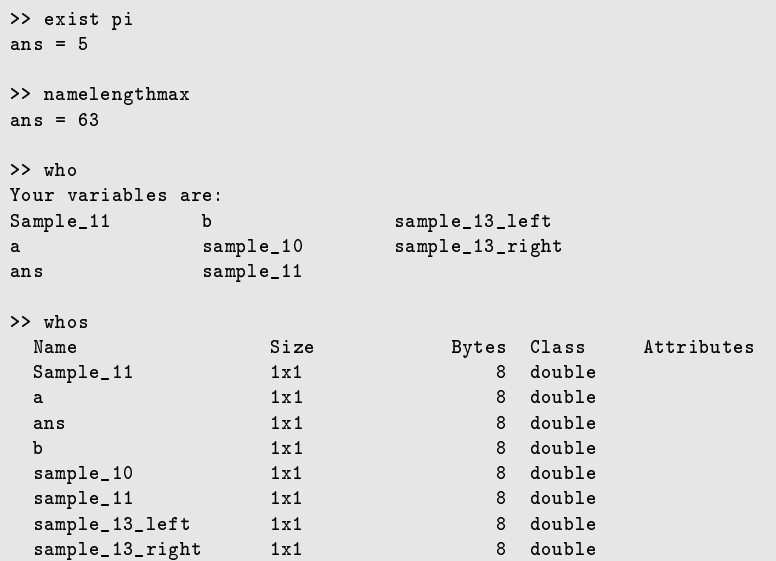

### <span id="page-20-0"></span>Saving and Loading Data

Command Operation  $\overline{v}$  save filename saving workspace to binary file (extension  $\overline{v}$  mat) Menu: File - Save Workspace as » cd current directory path » cd path sets the current directory » dir list of current directory content what list of files with extension  $*$  mat,  $*$  m<br>w load filename load variables from file load variables from file Menu: File - Open » delete filename deletes the file » edit filename opens the file in the Editor  $\overline{v}$  type filename the contents of a file exit terminate MatLab

FACULTY OF TEXTILE ENGINEERING TUL

### Saving and Loading Data

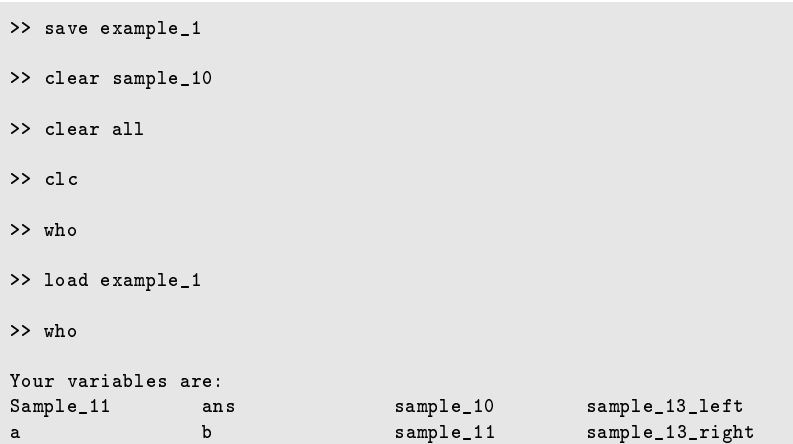

 $299$ 

## Saving and Loading Data

- MatLab remembers the commands that were last used and are stored in Command History. You can use the up and down arrow keys to scroll through the command history
- after a command or operation is written in the command window, it is executed and the response is displayed in the Command Window
- $\bullet$  ; a semicolon is used to suppress the statement in the Command Window

Command Operation suppressing output in Command Window  $\%$  indicates a note, and commands are not executed continuation of expression

# Saving and Loading Data

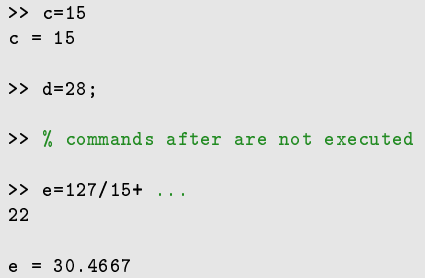

Ε  $299$ 4 0 8 **K 御 ▶ K 君 ▶ K 君 ▶** 

4 0 8

 $\sim$ 

 $2990$ 

э

ヨメ イヨメ

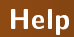

There are more possibilities to get information about functions in MatLab. Help does not provide only information about functions and commands, it contains examples, but also refers to other related help features.

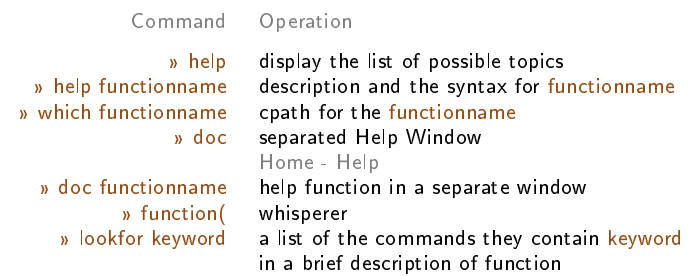

### FACULTY OF TEXTILE ENGINEERING TUL

メロメ メ御 メメ きょく モドー

Ε

 $299$ 

### Working Environment

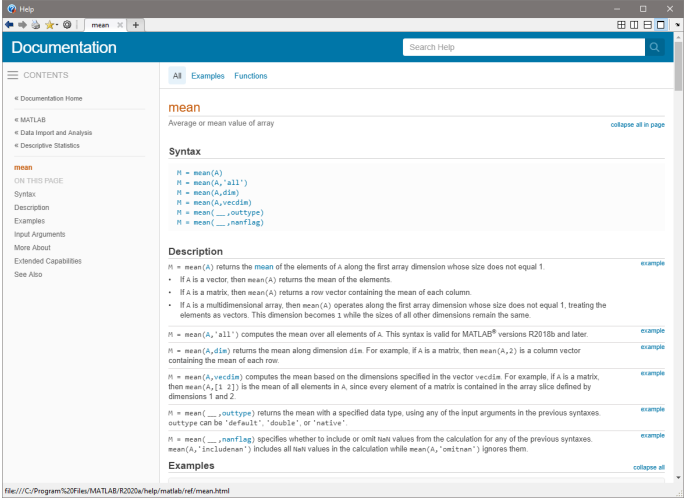

#### Figure: Matlab Help.

4 0 8

- ④ 伊 ▶ ④ ヨ ▶ ④ ヨ ▶

 $200$ 

By default, MatLab displays numbers with four decimal places (format short):

Command  $\pi$ % format short 3.1416<br>% format long 3.1415 % format long  $3.141592653589793$ <br>w format short e  $3.1416e+000$  $3.1416e+000$  format long e 3.141592653589793e+000 format short g 3.1416 format long g 3.14159265358979 format short eng 3.1416e+000 format long eng 3.14159265358979e+000 format bank 3.14  $p$  format rat  $355/113$ 

FACULTY OF TEXTILE ENGINEERING TUL

### Some Mathematical Built-in Functions

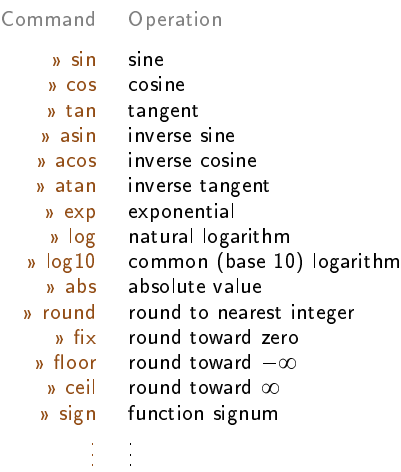

Ε  $299$ メロト メ団 トメ ミト メミト

# Examples for practice

Ε  $299$ メロト メ団 トメ ミト メミト

#### Examples for practice

Evaluate following expressions, where  $a = -2$ ,  $b = 1$  and  $c = 1.5$ .

$$
A = a + \frac{3b^2}{-a^3} + 2c - 1
$$

$$
B = \frac{(a+3b)^2}{(-a^3+2)c}
$$

- Let  $m = 2.05$  g be a weight of yarn,  $l = 100$  m be a length of yarn. Find fineness of yarn T in [tex]
- 3 Let  $\rho_{SS} = 7500$  kg/m<sup>3</sup> be a density of stainless steel and  $\rho_{PP} = 910$  kg/m<sup>3</sup> be a density of polypropylene circular cross-sectional shape fiber. Find diameter d [ $\mu$ m] of these fibers having fineness  $t = 2$  dtex
- Find the name of the function for calculating the sample variance
- Find the name of the function for calculating the correlation coefficient
- Find the name of the function for converting angles from radians to degrees

#### [Solution](#page-0-0)

∢ 何 ▶ . ∢ ヨ ▶ . ∢ ヨ ▶ つくい